# **8-UART Virtual Peripheral Implementation**

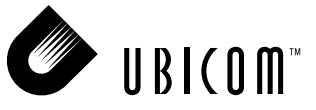

## **Application Note 40**

April 2001

# **1.0 Introduction**

The 8-UART Virtual peripheral uses the SX communications controller to provide asynchronous data communication for up to eight RS-232 interfaces. The Virtual Peripheral has been developed using the SX Evaluation Board and has been tested using the SX-Key interface from Parallax Inc. and the SXIDE integrated development environment from Advanced Transdata Inc.

Unlike other MCUs that add functions in the form of additional silicon, the SX Series uses its fast execution rate to emulate peripheral functions in software modules, called Virtual Peripherals. On-chip hardware peripherals are only provided for functions that cannot be performed efficiently in software, such as timers and analog comparators.

### **1.1 Program Description**

The 8-UART Virtual Peripheral implements eight UART interfaces that can run at independent baud rates. Because all eight UARTs operate simultaneously, data transfer is much more efficient than implementations that only handle one channel at a time.

The 8-UART Virtual Peripheral is designed to operate in a multithreaded environment driven by the real-time clock/counter (RTCC). Whenever an RTCC interrupt occurs, an interrupt service routine (ISR) is called which contains a multitasker for allocating CPU bandwidth among any Virtual Peripherals which require interrupt service. Each task is called a *thread*, and the 8-UART Virtual Peripheral uses four threads that each handle two UART interfaces. The threads are called isrThread1, isrThread2, isrThread3, and isrThread4.

Before sending a character, software must check the transmit flag for the UART to be used. If the flag is clear, a character can be sent by setting the flag and calling the sendbyte routine. The Virtual Peripheral also features the capability to send strings.

In the ISR multitasker, there are only four threads. Other user Virtual Peripheral modules can be included within the present four threads or new threads can be added and the Num value changed accordingly.

Ubicom™ and the Ubicom logo are trademarks of Ubicom, Inc. All other trademarks mentioned in this document are property of their respective componies.

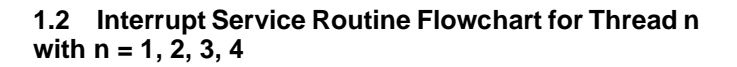

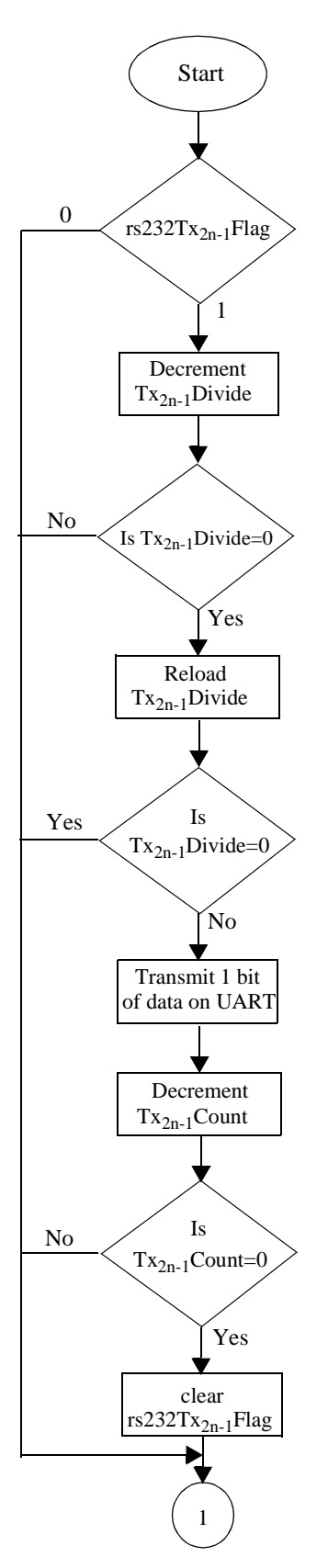

![](_page_1_Figure_3.jpeg)

![](_page_1_Figure_4.jpeg)

**Figure 1-2. Interrupt Service Routine (continued)**

![](_page_2_Figure_2.jpeg)

![](_page_2_Figure_3.jpeg)

**Figure 1-3. Interrupt Service Routine (continued)**

**Figure 1-4. Interrupt Service Routine (continued)**

## **2.0 Different Sections of UART Virtual Peripheral**

The source code for the UART Virtual Peripheral is divided into four sections:

- Equates Section
- Bank Section
- Initialization Section
- Interrupt Section

When integrated into an application, each section of the source code is inserted at an appropriate location in the main body of the application's source code.

### **2.1 Equates Section**

The equates section provides the values of UARTDivide and UARTStDelay and the port pin declarations.

The values of the constants are as follows:

![](_page_3_Picture_213.jpeg)

Num is the number of times the UART Virtual Peripheral ISR is called by the multitasker during one rotation. The multitasker rotates interrupt service among four slots, and the 8-UART Virtual Peripheral is called from all four of these slots, so Num is 4 in this example. In other applications, Num might have a different value. For example, if the interrupt frequency were faster or the baud rate were slower, one slot might be sufficient to service the 8-UART Virtual Peripheral ISR.

The pins for sending and receiving data are defined in this section. Port A, Port B, and Port C are used for the external interface.

#### The Pins are configured as follows:

![](_page_3_Picture_214.jpeg)

The baud rates for each of the UARTs are specified by using IFDEF statements. The baud rate is equal to the number that represents it in the commented statement.

For example, if the uart1baud1920 is uncommented, UART 1 is configured for a baud rate of 19200 baud. Similarly, if uart2baud9600 is uncommented, UART 2 is configured for a baud rate of 9600 baud.

#### **2.2 Bank Section**

This section describes the use of the banks in the 8 UART Virtual Peripheral implementation. 5 banks are used in the 8 UART Virtual Peripheral module (BANK1 to BANK5). BANK1 and BANK2 are used for defining all the variables of the 8 transmit routines of the UART and BANK3 and BANK4 are used for defining all the variables of the 8 receive routines of the UART.

All the flags are defined in the global register bank.

![](_page_4_Picture_178.jpeg)

org bank1\_org

![](_page_4_Picture_179.jpeg)

 $rs232TxBank5678$  =  $\qquad \qquad$ \$ ;UART bank

rs232Txhigh5 ds 1 ;hi byte to transmit

![](_page_5_Picture_172.jpeg)

rs232Rxdivide7 ds 1 ;receive timing counter rs232Rxbyte7 ds 1 ;buffer for incoming byte rs232byte7 ds 1 ;used by serial routines rs232Rxcount8 ds 1 inumber of bits received rs232Rxdivide8 ds 1 ;receive timing counter

![](_page_6_Picture_33.jpeg)

#### **2.3 Initialization Section**

This provides the initialization part of the UART Virtual Peripheral. This has to be included before the main loop starts with the initialization of all other ports and registers.

```
_bank rs232TxBank ; select rs232 bank
     mov w,#UARTDividen ;load TxDivide with UART baud rate
     mov rs232TxDividen,w
where n = 1, 2, 3, 4, 5, 6, 7, 8
```
Initialization is required to send the data at the desired baud rate. The value of UART1divide specifies the number of times the interrupt has to be serviced before a bit is transmitted. For example, at 9600 baud the value of UART1divide is 6, which means that a bit is transmitted once for every six times the respective thread is called.

The flow of the interrupt service routine is shown in Figure 2-1.

The ISR returns with a "retiw" value of -217 every 4.32 microseconds at an oscillator frequency of 50 MHz. ;\*\*\*\*\*\*\*\*\*\*\*\*\*\*\*\*\*\*\*\*\*\*\*\*\*\*\*\*\*\*\*\*\*\*\*\*\*\*\*\*\*\*\*\*\*\*\*\*\*\*\*\*\*\*\*\*\*\*\*\*\*\*\*\*\*\*\*\*\*\*\*\*\*\*\*\*\*\*\*\*\*\*\*\*\*\*\*\*\*\*\*\*\* org INTERRUPT ORG  $\qquad$  ; First location in program memory. ;\*\*\*\*\*\*\*\*\*\*\*\*\*\*\*\*\*\*\*\*\*\*\*\*\*\*\*\*\*\*\*\*\*\*\*\*\*\*\*\*\*\*\*\*\*\*\*\*\*\*\*\*\*\*\*\*\*\*\*\*\*\*\*\*\*\*\*\*\*\*\*\*\*\*\*\*\*\*\*\*\*\*\*\*\*\*\*\*\*\*\*\*\* ;\*\*\*\*\*\*\*\*\*\*\*\*\*\*\*\*\*\*\*\*\*\*\*\*\*\*\*\*\*\*\*\*\*\*\*\*\*\*\*\*\*\*\*\*\*\*\*\*\*\*\*\*\*\*\*\*\*\*\*\*\*\*\*\*\*\*\*\*\*\*\*\*\*\*\*\*\*\*\*\*\*\*\*\*\*\*\*\*\*\*\*\*\* ;----------------------------------- Interrupt Service Routine ------------------------------- ; Note: The interrupt code must always originate at address \$0. ; Interrupt Frequency = (Cycle Frequency / -(retiw value)) For example: ; With a retiw value of -217 and an oscillator frequency of 50MHz, this ; code runs every 4.32us. ;\*\*\*\*\*\*\*\*\*\*\*\*\*\*\*\*\*\*\*\*\*\*\*\*\*\*\*\*\*\*\*\*\*\*\*\*\*\*\*\*\*\*\*\*\*\*\*\*\*\*\*\*\*\*\*\*\*\*\*\*\*\*\*\*\*\*\*\*\*\*\*\*\*\*\*\*\*\*\*\*\*\*\*\*\*\*\*\*\*\*\*\*\* org \$0 interrupt  $;3$ ;\*\*\*\*\*\*\*\*\*\*\*\*\*\*\*\*\*\*\*\*\*\*\*\*\*\*\*\*\*\*\*\*\*\*\*\*\*\*\*\*\*\*\*\*\*\*\*\*\*\*\*\*\*\*\*\*\*\*\*\*\*\*\*\*\*\*\*\*\*\*\*\*\*\*\*\*\*\*\*\*\*\*\*\*\*\*\*\*\*\*\*\*\* ; Interrupt ; Interrupt Frequency = (Cycle Frequency / -(retiw value)) For example: ; With a retiw value of -217 and an oscillator frequency of 50MHz, this code runs ; every 4.32us. ;\*\*\*\*\*\*\*\*\*\*\*\*\*\*\*\*\*\*\*\*\*\*\*\*\*\*\*\*\*\*\*\*\*\*\*\*\*\*\*\*\*\*\*\*\*\*\*\*\*\*\*\*\*\*\*\*\*\*\*\*\*\*\*\*\*\*\*\*\*\*\*\*\*\*\*\*\*\*\*\*\*\*\*\*\*\*\*\*\*\*\*\*\* ;\*\*\*\*\*\*\*\*\*\*\*\*\*\*\*\*\*\*\*\*\*\*\*\*\*\*\*\*\*\*\*\*\*\*\*\*\*\*\*\*\*\*\*\*\*\*\*\*\*\*\*\*\*\*\*\*\*\*\*\*\*\*\*\*\*\*\*\*\*\*\*\*\*\*\*\*\*\*\*\*\*\*\*\*\*\*\*\*\*\*\*\*\* ;--------------------------------------------VP:VP Multitasker-------------------------------- ; Virtual Peripheral Multitasker : up to 16 individual threads, each running at the ; (interrupt rate/16). Change then below: ;Input variable(s): isrMultiplex: variable used to choose threads ;Output variable(s): None, executes the next thread ;Variable(s) affected: isrMultiplex ;Flag(s) affected: None ;Program Cycles: 9 cycles (turbo mode) ;\*\*\*\*\*\*\*\*\*\*\*\*\*\*\*\*\*\*\*\*\*\*\*\*\*\*\*\*\*\*\*\*\*\*\*\*\*\*\*\*\*\*\*\*\*\*\*\*\*\*\*\*\*\*\*\*\*\*\*\*\*\*\*\*\*\*\*\*\*\*\*\*\*\*\*\*\*\*\*\*\*\*\*\*\*\*\*\*\*\*\*\*\* \_bank Multiplexbank ; inc isrMultiplex ; toggle interrupt rate mov w,isrMultiplex ;\*\*\*\*\*\*\*\*\*\*\*\*\*\*\*\*\*\*\*\*\*\*\*\*\*\*\*\*\*\*\*\*\*\*\*\*\*\*\*\*\*\*\*\*\*\*\*\*\*\*\*\*\*\*\*\*\*\*\*\*\*\*\*\*\*\*\*\*\*\*\*\*\*\*\*\*\*\*\*\*\*\*\*\*\*\*\*\*\*\*\*\*\* ; The code between the tableStart and tableEnd statements MUST be completely within the first ; half of a page. The routines it is jumping to must be in the same page as this table. ;\*\*\*\*\*\*\*\*\*\*\*\*\*\*\*\*\*\*\*\*\*\*\*\*\*\*\*\*\*\*\*\*\*\*\*\*\*\*\*\*\*\*\*\*\*\*\*\*\*\*\*\*\*\*\*\*\*\*\*\*\*\*\*\*\*\*\*\*\*\*\*\*\*\*\*\*\*\*\*\*\*\*\*\*\*\*\*\*\*\*\*\*\* tableStart ; Start all tables with this macro jmp pc+w ; jmp isrThread1 ; jmp isrThread2 ; jmp isrThread3 ; jmp isrThread4 tableEnd ; End all tables with this macro. ;\*\*\*\*\*\*\*\*\*\*\*\*\*\*\*\*\*\*\*\*\*\*\*\*\*\*\*\*\*\*\*\*\*\*\*\*\*\*\*\*\*\*\*\*\*\*\*\*\*\*\*\*\*\*\*\*\*\*\*\*\*\*\*\*\*\*\*\*\*\*\*\*\*\*\*\*\*\*\*\*\*\*\*\*\*\*\*\*\*\*\*\*\* ;VP: VP Multitasker ; ISR TASKS ;\*\*\*\*\*\*\*\*\*\*\*\*\*\*\*\*\*\*\*\*\*\*\*\*\*\*\*\*\*\*\*\*\*\*\*\*\*\*\*\*\*\*\*\*\*\*\*\*\*\*\*\*\*\*\*\*\*\*\*\*\*\*\*\*\*\*\*\*\*\*\*\*\*\*\*\*\*\*\*\*\*\*\*\*\*\*\*\*\*\*\*\*\* isrThread1  $\qquad \qquad ;$  Serviced at ISR rate/4 ;\*\*\*\*\*\*\*\*\*\*\*\*\*\*\*\*\*\*\*\*\*\*\*\*\*\*\*\*\*\*\*\*\*\*\*\*\*\*\*\*\*\*\*\*\*\*\*\*\*\*\*\*\*\*\*\*\*\*\*\*\*\*\*\*\*\*\*\*\*\*\*\*\*\*\*\*\*\*\*\*\*\*\*\*\*\*\*\*\*\*\*\*\* ; Virtual Peripheral: Universal Asynchronous Receiver Transmitter (UART) These routines send ; and receive RS232 serial data, and are currently configured (though modifications can be

; made) for the popular "No parity-checking, 8 data bit, 1 stop bit" (N,8,1) data format.

;

```
; The VP below has 8 UARTS implemented - UART1 to UART8 can work at independent 
; Baud Rates.
;
; RECEIVING: The rs232Rx1flag & rs232Rx2flag are set high whenever a valid byte of data has 
; been received and it is the calling routine's responsibility to reset this flag once the
; incoming data has been collected.
;
; TRANSMITTING: The transmit routine requires the data to be inverted and loaded 
; (rs232Txhigh+rs232Txlow) register pair (with the inverted 8 data bits stored in
; rs232Txhigh and rs232Txlow bit 7 set high to act as a start bit). Then the number of bits
; ready for transmission (10=1 start + 8 data + 1 stop) must be loaded into the rs232Txcount
; register. As soon as this latter is done, the transmit routine immediately begins sending
; the data. This routine has a varying execution rate and therefore should always be
; placed after any timing-critical virtual peripherals such as timers,
; adcs, pwms, etc.
; Note: The transmit and receive routines are independent and either may be removed for each
; of the UARTs. The initial "_bank rs232TxBank" & "_bank rs232RxBank" (common)
; instruction is kept for Transmit & Receive routines.
;
; Input variable(s): rs232TxLow1, rs232TxHigh1, rs232TxCount1
; rs232TxLow2, rs232TxHigh2, rs232TxCount2
; rs232TxLow3, rs232TxHigh3, rs232TxCount3
; rs232TxLow4, rs232TxHigh4, rs232TxCount4
; rs232TxLow5, rs232TxHigh5, rs232TxCount5
                             ; rs232TxLow6, rs232TxHigh6, rs232TxCount6
; rs232TxLow7, rs232TxHigh7, rs232TxCount7
                             ; rs232TxLow8, rs232TxHigh8, rs232TxCount8
;
; Input Flag(s): rs232Tx1Flag, rs232Tx2Flag, rs232Tx3Flag, rs232Tx4Flag
; rs232Tx5Flag, rs232Tx6Flag, rs232Tx7Flag, rs232Tx8Flag 
\mathcal{L} is the contract of \mathcal{L}; Output variable(s): rs232Rx1byte, rs232Rx2byte, rs232Rx3byte, rs232Rx4byte
; rs232Rx5byte, rs232Rx6byte, rs232Rx7byte, rs232Rx8byte
;
; Variable(s) affected : rs232Txdivide1, rs232Txdivide2, rs232Txdivide3, rs232Txdivide4 
                             ; rs232Txdivide5, rs232Txdivide6, rs232Txdivide7, rs232Txdivide8,
; rs232Txcount1, rs232Txcount2, rs232Txcount3, rs232Txcount4
                             ; rs232Txcount5, rs232Txcount6, rs232Txcount7, rs232Txcount8
                             ; rs232Rxdivide1, rs232Rxdivide2, rs232Rxdivide3, rs232Rxdivide4 
                             ; rs232Rxdivide5, rs232Rxdivide6, rs232Rxdivide7, rs232Rxdivide8,
                             ; rs232Rxcount1, rs232Rxcount2, rs232Rxcount3, rs232Rxcount4
; rs232Rxcount5, rs232Rxcount6, rs232Rxcount7, rs232Rxcount8
;
; Flag(s) affected: rs232Tx1Flag, rs232Tx2Flag, rs232Tx3Flag, rs232Tx4Flag
; rs232Tx5Flag, rs232Tx6Flag, rs232Tx7Flag, rs232Tx8Flag 
; rs232Rx1Flag, rs232Rx1Flag, rs232Rx3Flag, rs232Rx4Flag
; rs232Rx5Flag, rs232Rx6Flag, rs232Rx7Flag, rs232Rx8Flag
;
; Program cycles: 32 worst case for Tx, 33 worst case for Rx
    Variable Length? Yes.
;*********************************************************************************************
;---------------------------------------VP: RS232 Transmit---------------------------------------
rs232Transmit1 
          _bank rs232TxBank1234 ; switch to serial register bank 
          sb rs232Tx1Flag ; Is data there for UART1,
```
![](_page_10_Picture_183.jpeg)

:rs232RxOut1

Note:The above code implemented for one UART is similar for the remaining 7 UART's. There are 2 UARTS inserted in each isrThread. In isrThread4 the "isrMultiplexer" value is reset to 255 as shown below

![](_page_11_Picture_71.jpeg)

# **3.0 Baud Rate Generation and Timing**

As an example of calculating the parameters which control the timing of the 8-UART Virtual Peripheral, consider transmitting data at 57600 baud with four times oversampling (i.e. a sampling frequency of 230.4 kHz).

Transmission time for 1 bit  $= 1/57600$  seconds

The divide ratio UARTdivide for the above example is the sampling rate divided by the baud rate and the number of slots for the 8-UART Virtual Peripheral ISR in the multitasker (i.e. Num).

So the formula for UARTdivide is:

```
UARTdivide = UARTfs/(UARTbaudrate * Num)
= 230400/(57600 * 4) = 1
```
Therefore, setting UARTdivide to 1 results in the desired baud rate. In receive mode, the baud rate is calculated in the same way, except that a constant called UARTstartdelay is used to skip over the start bit. This constant is equal to 1.5 times the baud period. Its purpose is to ensure that the bits are sampled near the middle of each pulse. Separate UARTDivide and UARTStDelay constants are used for each UART (e.g. UARTStDelay1 is used for UART 1, and UARTStDelay2 is used for UART 2).

## **3.1 Circuit Design Procedure**

The simplest version of the circuit requires two port pins for transmit and receive. If hardware handshaking is used, additional port lines are required. The hardware

interface only requires a driver for converting the voltage level of the signals. The same concept can be used to extend and configure two or more independent UARTs.

![](_page_13_Figure_4.jpeg)

**Figure 3-1. Circuit Block Diagram**

# **4.0 Applications**

The program is written for a simple UART without hardware handshaking, but it can be modified to include handshaking.

Because this implementation has two UARTs which can be configured for independent baud rates, it can be used in applications communication with two MCUs or peripherals operating at different baud rates.

# **5.0 TESTING**

### **5.1 Hardware Set Up**

- Sx28-52 Demo Board with extra D-Type connector and MAX232 chip.
- Berg pins are provided for the transmit and receive data pins of both connectors.
- Berg pins are also provided for each port pin (i.e. RA2, RA3, RB2, RB3, Rb4, RB5, RB6, RB7, RC0, RC1, RC2, RC3, RC4, RC5, RC6, and RC7), so that all ports can be used alternately with two connectors (one default available on the board and the other wired).
- Out of the 8 UARTs (16 port pins), two UARTs can be tested at a time using the two MAX232 drivers.
- HyperTerminal serial communications program (included with Windows) setup for the UART baud rate.

## **5.1.1 TEST1**

For this test, uncomment stringTransfer. This test uses the sendString and getbyte routines

• In this test, a string stored in the specified location can be sent to eight HyperTerminal applications running on eight PCs using the 8-UART Virtual Peripheral running on the SX28-52 Demo Board. First, the message string "Hit spacebar" is transmitted. To test any UART, connect the corresponding UART transmit and receive port pins to one of the two MAX232 driver pins provided on the board. For example, to send the string through UART 2 and UART 3, connect the transmit (RB3 and RB5) and receive (RB2 and RB4) pins of the UART to the two MAX232 transmit and receive pins. Uncomment the lines setb rs232TxFlag2 and setb rs232TxFlag3 in Example 1 of the code, and run the program.

![](_page_14_Picture_322.jpeg)

RB3 --- Tx1

RB4 --- Rx2

## RB5 --- Tx2

Observe the message in the respective HyperTerminal windows. Hit space bar to receive the message by uncommenting and calling call @getByte1 (or the corresponding getbyte call for the UART). The message "Yup,The UART works !!!" will be transmitted to the HyperTerminal window connected to the corresponding UART.

## **5.1.2 TEST2**

For this test, uncomment byteTransfer. This test uses getByte() and sendByte() routines using Example 2.

• Get a byte from one HyperTerminal and display it on the same HyperTerminal.

To test UART 2, uncomment call @getByte2 and rs232TxFlag2, and run the program. This test can be run for any UART by uncommenting the respective call @getByte and rs232TxFlag, and connecting the UART's port pins to the transmit and receive pins of the MAX232. Bytes can be received from more than one UART at a time by running the respective call @getByte, but there is one restriction. If the  $q$ et Byte1 function is running first, the function is locked until it receives a byte on the corresponding UART. The program will continue to get bytes from the other UART or UARTs only after the getByte1 function returns.

## **5.1.3 TEST3**

For this test, uncomment fileTransfer. This test uses getByte() and sendByte() routines using Example 3.

• To transfer a text file through UART1 and display it in a HyperTerminal window, uncomment rs232TxFlag1 and call @getByte1, and run the program. To transfer a file using HyperTerminal, use the Transfer tool bar and choose the Send File option, which will prompt you to choose a text file. Using this method, any of the UARTs can be tested by uncommenting their respective call @getByte and rs232TxFlag functions.

Lit #: AN40-02

# **Sales and Tech Support Contact Information**

For the latest contact and support information on SX devices, please visit the Ubicom website at www.ubicom.com. The site contains technical literature, local sales contacts, tech support and many other features.

![](_page_15_Picture_5.jpeg)

**1330 Charleston Road Mountain View, CA 94043**

Contact: sales@ubicom.com http://www.ubicom.com Tel.: (650) 210-1500 Fax: (650) 210-8715